# **[MS-DPRDL]: Report Definition Language Data Portability Overview**

#### **Intellectual Property Rights Notice for Open Specifications Documentation**

- **Technical Documentation.** Microsoft publishes Open Specifications documentation for protocols, file formats, languages, standards as well as overviews of the interaction among each of these technologies.
- **Copyrights.** This documentation is covered by Microsoft copyrights. Regardless of any other terms that are contained in the terms of use for the Microsoft website that hosts this documentation, you may make copies of it in order to develop implementations of the technologies described in the Open Specifications and may distribute portions of it in your implementations using these technologies or your documentation as necessary to properly document the implementation. You may also distribute in your implementation, with or without modification, any schema, IDL's, or code samples that are included in the documentation. This permission also applies to any documents that are referenced in the Open Specifications.
- **No Trade Secrets.** Microsoft does not claim any trade secret rights in this documentation.
- **Patents.** Microsoft has patents that may cover your implementations of the technologies described in the Open Specifications. Neither this notice nor Microsoft's delivery of the documentation grants any licenses under those or any other Microsoft patents. However, a given Open Specification may be covered by Microsoft [Open Specification Promise](http://go.microsoft.com/fwlink/?LinkId=214445) or the [Community](http://go.microsoft.com/fwlink/?LinkId=214448)  [Promise.](http://go.microsoft.com/fwlink/?LinkId=214448) If you would prefer a written license, or if the technologies described in the Open Specifications are not covered by the Open Specifications Promise or Community Promise, as applicable, patent licenses are available by contacting ipla@microsoft.com.
- **Trademarks.**The names of companies and products contained in this documentation may be covered by trademarks or similar intellectual property rights. This notice does not grant any licenses under those rights. For a list of Microsoft trademarks, visit [www.microsoft.com/trademarks.](http://www.microsoft.com/trademarks)
- **Fictitious Names.** The example companies, organizations, products, domain names, email addresses, logos, people, places, and events depicted in this documentation are fictitious. No association with any real company, organization, product, domain name, email address, logo, person, place, or event is intended or should be inferred.

**Reservation of Rights.** All other rights are reserved, and this notice does not grant any rights other than specifically described above, whether by implication, estoppel, or otherwise.

**Tools.** The Open Specifications do not require the use of Microsoft programming tools or programming environments in order for you to develop an implementation. If you have access to Microsoft programming tools and environments you are free to take advantage of them. Certain Open Specifications are intended for use in conjunction with publicly available standard specifications and network programming art, and assumes that the reader either is familiar with the aforementioned material or has immediate access to it.

*[MS-DPRDL] — v20130611 Report Definition Language Data Portability Overview* 

*Copyright © 2013 Microsoft Corporation.* 

## **Revision Summary**

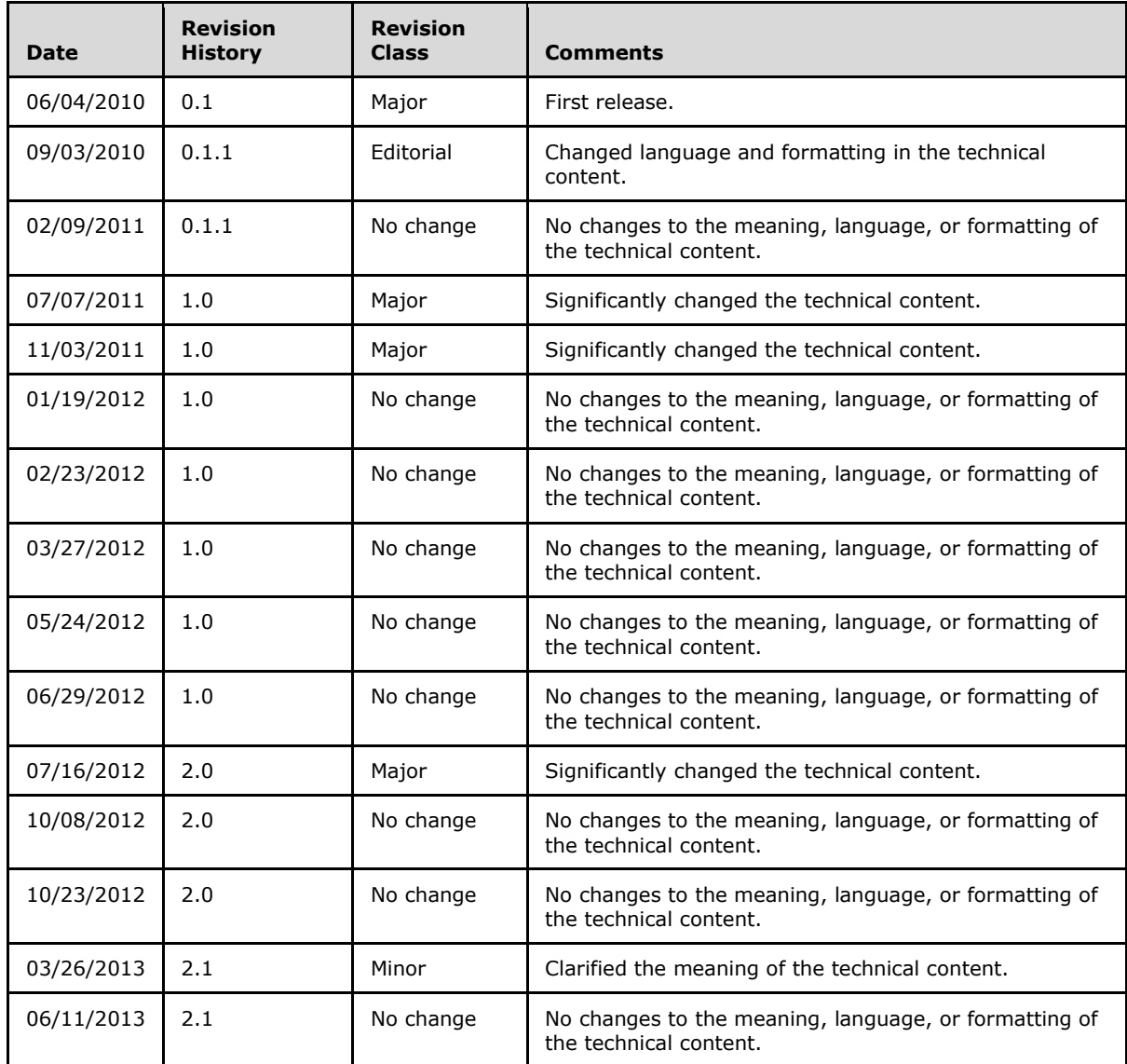

*[MS-DPRDL] — v20130611 Report Definition Language Data Portability Overview* 

*Copyright © 2013 Microsoft Corporation.* 

# **Contents**

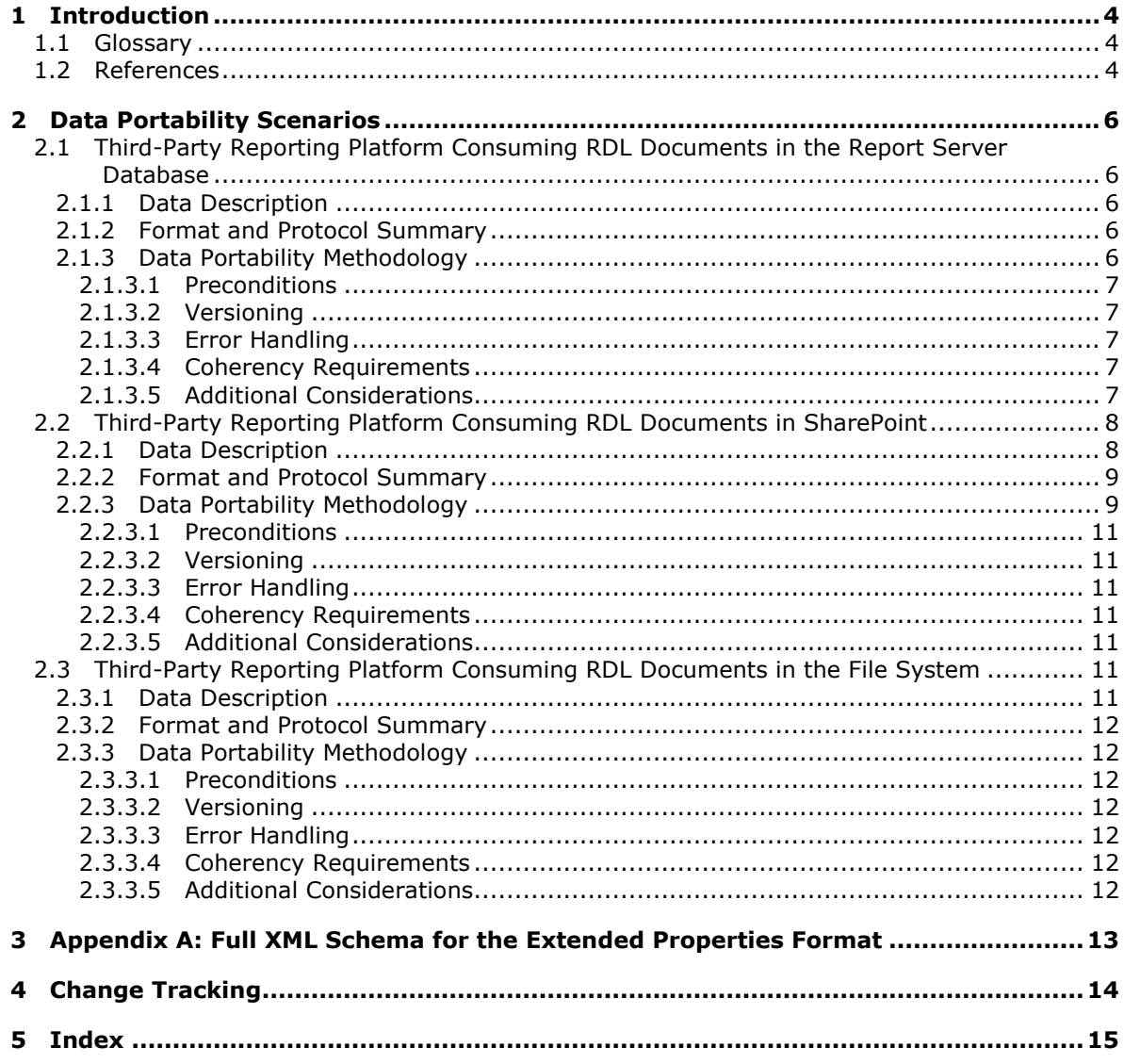

Copyright © 2013 Microsoft Corporation.

## <span id="page-3-0"></span>**1 Introduction**

The Microsoft SQL Server Reporting Services system includes a repository for Report Definition Language (RDL) documents, such as the Reporting Services report server database, Microsoft SharePoint Products and Technologies, or the file system and RDL documents [\[MS-RDL\].](%5bMS-RDL%5d.pdf)

RDL documents represent the definition of the **[report](%5bMS-RDL%5d.pdf)**. These documents are either set or retrieved in the report server database by using the SOAP endpoints—ReportService2005 [\[MS-](%5bMS-RSWSRMNM2005%5d.pdf)[RSWSRMNM2005\],](%5bMS-RSWSRMNM2005%5d.pdf) ReportService2006 [\[MS-RSWSRMSM2006\],](%5bMS-RSWSRMSM2006%5d.pdf) or ReportService2010 [\[MS-](%5bMS-RSWSRM2010%5d.pdf)[RSWSRM2010\]](%5bMS-RSWSRM2010%5d.pdf)—or they are opened or saved in a SharePoint library or in the file system.

### <span id="page-3-1"></span>**1.1 Glossary**

The following terms are defined in [\[MS-RDL\]:](%5bMS-RDL%5d.pdf)

**dataset report**

The following terms are defined in [\[MC-CSDL\]:](%5bMC-CSDL%5d.pdf)

#### **Entity Data Model (EDM)**

The following terms are defined in [\[MS-SMDL\]:](%5bMS-SMDL%5d.pdf)

#### **data source**

The following protocol abbreviations are used in this document:

**SOAP:** Simple Object Access Protocol

#### <span id="page-3-2"></span>**1.2 References**

[ECMA-376-2/2] ECMA, "Office Open XML File Formats – Part 2: Open Packaging Conventions", 2nd edition, ECMA-376-2, December 2008, [http://www.ecma-international.org/publications/files/ECMA-](http://go.microsoft.com/fwlink/?LinkId=231384)[ST/ECMA-376,%20Second%20Edition,%20Part%202%20-](http://go.microsoft.com/fwlink/?LinkId=231384) [%20Open%20Packaging%20Conventions.zip](http://go.microsoft.com/fwlink/?LinkId=231384)

[ECMA-376-3/2] ECMA, "Office Open XML File Formats – Part 3: Markup Compatibility and Extensibility", 2nd edition, ECMA-376-3, December 2008, [http://www.ecmainternational.org/publications/files/ECMA-ST/ECMA-](http://go.microsoft.com/fwlink/?LinkId=254387)[376,%20Second%20Edition,%20Part%203%20-](http://go.microsoft.com/fwlink/?LinkId=254387) [%20Markup%20Compatibility%20and%20Extensibility.zip](http://go.microsoft.com/fwlink/?LinkId=254387)

[MC-CSDL] Microsoft Corporation, ["Conceptual Schema Definition File Format"](%5bMC-CSDL%5d.pdf).

[MS-RDL] Microsoft Corporation, ["Report Definition Language File Format"](%5bMS-RDL%5d.pdf).

[MS-RDLRS] Microsoft Corporation, ["Report Definition Language Report State File Format"](%5bMS-RDLRS%5d.pdf).

[MS-RSWSRMNM2005] Microsoft Corporation, "Report Server Web Service for Report Management [Native Mode: ReportService2005"](%5bMS-RSWSRMNM2005%5d.pdf).

[MS-RSWSRMSM2006] Microsoft Corporation, "Report Server Web Service for Report Management [SharePoint Mode: ReportService2006"](%5bMS-RSWSRMSM2006%5d.pdf).

[MS-RSWSRM2010] Microsoft Corporation, "Report Server Web Service for Report Management: [ReportService2010"](%5bMS-RSWSRM2010%5d.pdf).

*[MS-DPRDL] — v20130611 Report Definition Language Data Portability Overview* 

*Copyright © 2013 Microsoft Corporation.* 

[MS-SSAS] Microsoft Corporation, ["SQL Server Analysis Services Protocol"](%5bMS-SSAS%5d.pdf).

[MSDN-RMADS] Microsoft Corporation, "Retrieving Metadata from an Analytical Data Source", [http://msdn.microsoft.com/en-us/library/ms123485.aspx](http://go.microsoft.com/fwlink/?LinkId=231808)

[MSDN-SIOPN] Microsoft Corporation, "System.IO.Packaging Namespace", [http://msdn.microsoft.com/en-us/library/system.io.packaging.aspx](http://go.microsoft.com/fwlink/?LinkId=231809)

*[MS-DPRDL] — v20130611 Report Definition Language Data Portability Overview* 

*Copyright © 2013 Microsoft Corporation.* 

## <span id="page-5-0"></span>**2 Data Portability Scenarios**

#### <span id="page-5-1"></span>**2.1 Third-Party Reporting Platform Consuming RDL Documents in the Report Server Database**

### <span id="page-5-2"></span>**2.1.1 Data Description**

The RDL [\[MS-RDL\]](%5bMS-RDL%5d.pdf) document contains the definition of a report, with information about how to connect to **[data sources](%5bMS-SMDL%5d.pdf)**, which fields are used from the **[datasets](%5bMS-RDL%5d.pdf)** that are retrieved from the data sources, how the data is aggregated, and the structure and layout of the report.

This RDL data is used to process data and to render a report. The data is stored in the report server database when Reporting Services is running in native mode.

This RDL data is created by using a Reporting Services RDL authoring tool (Report Builder or Report Designer in the Business Intelligence Development Studio), by using a third-party RDL authoring tool, or by using a text editor.

#### <span id="page-5-3"></span>**2.1.2 Format and Protocol Summary**

The following table provides a comprehensive list of the formats and protocols that are used in this scenario.

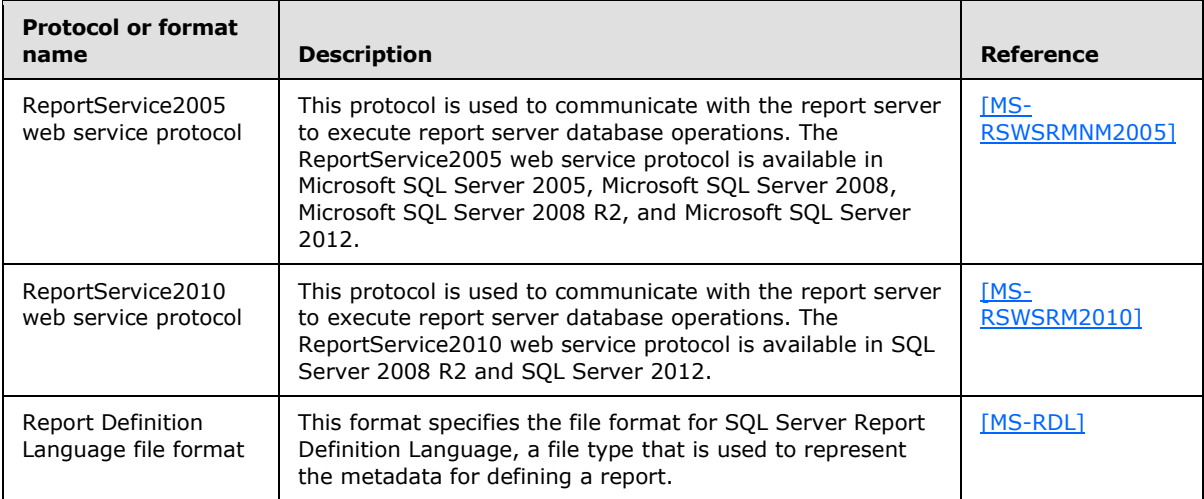

## <span id="page-5-4"></span>**2.1.3 Data Portability Methodology**

<span id="page-5-5"></span>For this scenario, the documents that contain the RDL data are extracted from the report server database one by one and stored in a file on the file system. The method of extracting the RDL data from the report server database for use in a third-party reporting platform in this scenario is to use the **[SOAP](%5bMS-GLOS%5d.pdf)** endpoints that are provided by the report server.

In this scenario, the ReportService2005 [\[MS-RSWSRMNM2005\]](%5bMS-RSWSRMNM2005%5d.pdf) and the ReportService2010 [\[MS-](%5bMS-RSWSRM2010%5d.pdf)[RSWSRM2010\]](%5bMS-RSWSRM2010%5d.pdf) SOAP endpoints enable implementers to programmatically extract the data from the report server database.

To extract the data, follow these steps:

*[MS-DPRDL] — v20130611 Report Definition Language Data Portability Overview* 

*Copyright © 2013 Microsoft Corporation.* 

- 1. Create a folder on the client machine for storing the retrieved RDL documents.
- 2. Use a SOAP proxy to access the ReportService2005 web service or the ReportService2010 web service, and then obtain the list of RDL documents in the report server database by using the **ListChildren**() SOAP web method.
	- 1. For the first call to **ListChildren**(), use "/" as the value for the *Item* parameter. This returns each **CatalogItem** that is at the root level.
	- 2. For each **CatalogItem** returned, follow these steps:
		- 1. If the **CatalogItem** is of type **Report**, store the **CatalogItem.Path**.
		- 2. If the **CatalogItem** is of type **Folder**, call **ListChildren** with **CatalogItem.Path** as the value for the *Item* parameter and go to substep 2.
- 3. Retrieve each RDL definition from the report server database. For each item path that is stored in step 2, follow these steps:
	- 1. Call the **GetReportDefinition**() SOAP web method, passing the item path as the value for the *Report* parameter.
	- 2. Create a file in the folder that was created in main step 1 of this procedure. Use the returned byte array as the contents of the file.
- 4. Use the RDL documentation  $[MS-RDL]$  to interpret the RDL data that was retrieved in the previous step for use in the third-party reporting platform.

#### <span id="page-6-0"></span>**2.1.3.1 Preconditions**

Ensure that the Reporting Services service is started on the server. Grant the appropriate permissions to the user who is using the ReportService2005 or ReportService2010 SOAP endpoint to access the report server database.

#### <span id="page-6-1"></span>**2.1.3.2 Versioning**

None.

#### <span id="page-6-2"></span>**2.1.3.3 Error Handling**

None.

#### <span id="page-6-3"></span>**2.1.3.4 Coherency Requirements**

There are no special coherency requirements.

#### <span id="page-6-4"></span>**2.1.3.5 Additional Considerations**

There are no additional considerations.

*Copyright © 2013 Microsoft Corporation.* 

### <span id="page-7-0"></span>**2.2 Third-Party Reporting Platform Consuming RDL Documents in SharePoint**

### <span id="page-7-1"></span>**2.2.1 Data Description**

<span id="page-7-2"></span>The Report Definition Language (RDL) [\[MS-RDL\]](%5bMS-RDL%5d.pdf) document contains the definition of a report with information about how to connect to data sources, which fields are used from the datasets retrieved from the data sources, how the data is aggregated, and the structure and layout of the report.

This RDL data is used to process data and to render a report. The data is stored in both the report server database and the SharePoint repository when running Reporting Services in SharePoint integrated mode.

This data is created by using a Reporting Services RDL authoring tool (Report Builder or Report Designer in the Business Intelligence Development Studio), by using a third-party RDL authoring tool, or by using a text editor.

In addition to an RDL document, there is an RDLX file. An RDLX file is a package that is compatible with a compressed (.zip) file. The contents of an RDLX file can be viewed by renaming it to a .zip file and then opening it with any file compression program that creates .zip files. The RDLX file contains an RDL [MS-RDL] document, an optional Report State [\[MS-RDLRS\]](%5bMS-RDLRS%5d.pdf) document, and an optional Extended Properties document. (Documentation on the Extended Properties document is provided throughout this overview document.) An RDLX file might also contain optional embedded image files that can be used in the report and in other files that are for cache purposes only.

The structure within the RDLX file follows the rules that are outlined in the Open Packaging Conventions (OPC) [\[ECMA-376-2/2\].](http://go.microsoft.com/fwlink/?LinkId=231384) Therefore, a user can extract the content of an RDLX file by implementing the OPC conventions, either manually or through a code library such as the System.IO.Packaging library that is included in the .NET Framework [\[MSDN-RMADS\].](http://go.microsoft.com/fwlink/?LinkId=231808)

The following table lists the OPC relationship types that are required to extract content from an RDLX file.

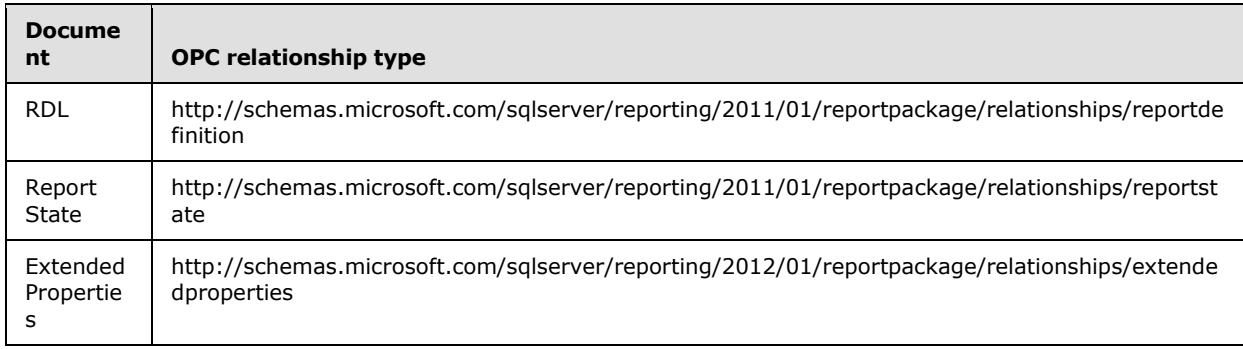

The RDL document can be extracted by using the top-level RDL relationship and can then be viewed in a text editor, in the same manner that other RDL documents are viewed.

The Report State document can be extracted by using the RDL-level Report State relationship and can then be viewed in a text editor. The state information in the Report State document makes references to an **[Entity Data Model](%5bMC-CSDL%5d.pdf)** (EDM) that has to be extracted from SQL Server Analysis Services by using the methodology that is described in [Data Portability Methodology \(section 2.2.3\).](#page-8-2)

The Extended Properties document can be extracted by using the top-level Extended Properties relationship and can then be viewed in a text editor. The Extended Properties document supplies a set of metadata properties for **RDLXReport**. For instance, one of those metadata properties may be

*Copyright © 2013 Microsoft Corporation.* 

used to version **RDLXReport**. A versional **RDLXReport** allows a client application to programmatically determine if it can process **RDLXReport** or not.

The RDLX document is created by using a Reporting Services report authoring tool named Microsoft Power View or by using a third-party RDL authoring tool.

#### <span id="page-8-0"></span>**2.2.2 Format and Protocol Summary**

The following table provides a comprehensive list of the formats and protocols that are used in this scenario.

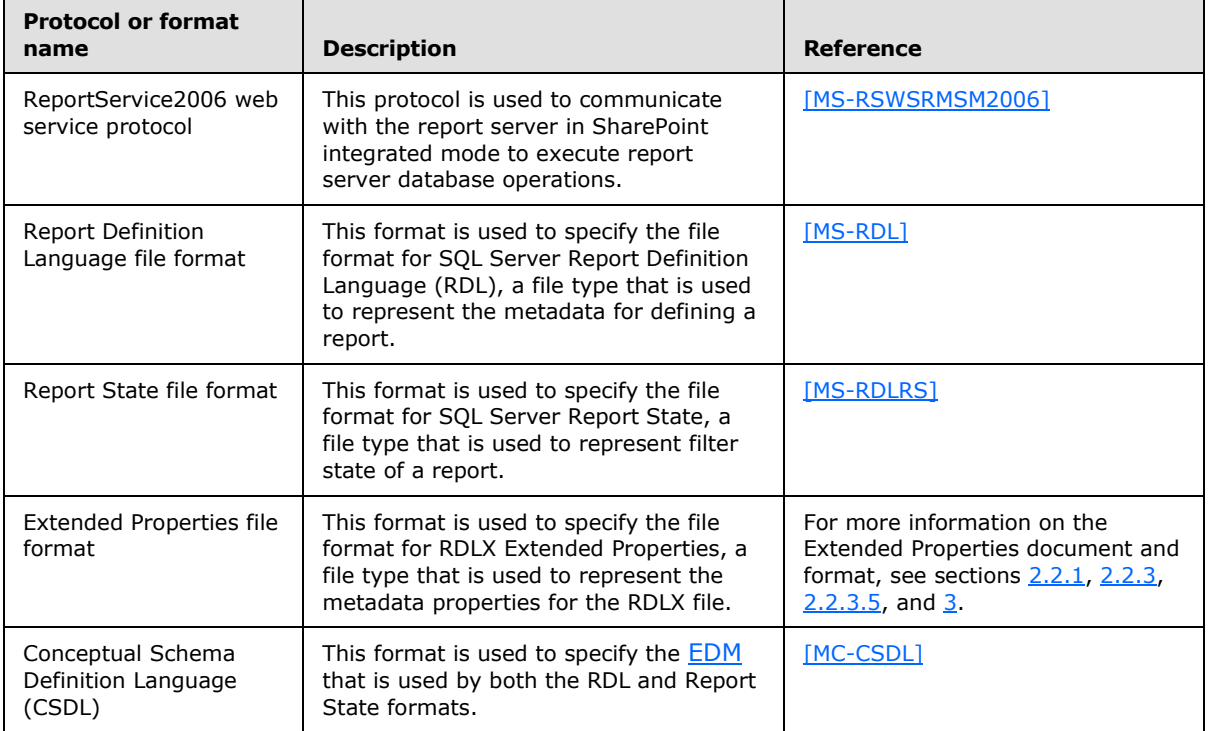

## <span id="page-8-1"></span>**2.2.3 Data Portability Methodology**

<span id="page-8-2"></span>Because the data is stored in both the SharePoint repository and the report server database, the approach for this scenario is to extract the data by accessing the report server database by using the steps outlined in section [2.1.3.](#page-5-5) However, instead of using the ReportService2005 [\[MS-](%5bMS-RSWSRMNM2005%5d.pdf)[RSWSRMNM2005\]](%5bMS-RSWSRMNM2005%5d.pdf) SOAP endpoint, the ReportService2006 [\[MS-RSWSRMSM2006\]](%5bMS-RSWSRMSM2006%5d.pdf) SOAP endpoint is used in this scenario.

The ReportService2006 SOAP endpoint enables implementers to programmatically manage objects on a report server that is configured for SharePoint integrated mode.

To extract the data, follow these steps:

- 1. Create a folder on the client machine for storing the retrieved RDL documents.
- 2. Use a SOAP proxy to access the ReportService2006 web service or the ReportService2010 web service, and then obtain the list of RDL documents in the report server database by using the **ListChildren**() SOAP web method.

*Copyright © 2013 Microsoft Corporation.* 

*<sup>[</sup>MS-DPRDL] — v20130611 Report Definition Language Data Portability Overview* 

- 1. For the first call to **ListChildren**(), use "/" as the value for the *Item* parameter. This returns each **CatalogItem** that is at the root level.
- 2. For each **CatalogItem** returned, follow these steps:
	- 1. If the **CatalogItem** is of type **Report** or **RDLXReport**, store the **CatalogItem.Path**.
	- 2. If the **CatalogItem** is of type **Folder**, call **ListChildren** with **CatalogItem.Path** as the value for the *Item* parameter and go to substep 2.
- 3. Retrieve each RDL definition from the report server database. For each item path that is stored in step 2, follow these steps:
	- 1. For an item of type **Report**, call the **GetReportDefinition**() SOAP web method, passing the item path as the value for the *Report* parameter. For an item of type **RDLXReport**, call the **GetItemDefinition**() SOAP web method, passing the item path as the value for the *Item* parameter.
	- 2. Create a file in the folder that was created in main step 1 of this procedure. Use the returned byte array as the contents of the file.
- 4. For an item of type **RDLXReport**, rename the file to a .zip file and open it with any .zip tool.
	- 1. Extract the .rels file and open it by using a text editor.
	- 2. Find the RDL relationship, and then use its **Target** attribute value to obtain the location of the RDL file.
	- 3. Extract the RDL file from this location within the .zip file.
	- 4. To extract the optional Report State file, append ".rels" to the location of the Report RDL file, and then extract this .rels file from the .zip file and open it by using a text editor.
	- 5. Find the Report State relationship, and then use its **Target** attribute value to obtain the location of the Report State file.
	- 6. Extract the Report State file from this location within the .zip file.
	- 7. To extract the Extended Properties file, find the Extended Properties relationship in the .rels file that was extracted in step 1, and then use its Target attribute value to obtain the location of the Extended Properties file.
	- 8. Extract the Extended Properties file from this location within the .zip file.
- 5. Use the RDL documentation [\[MS-RDL\]](%5bMS-RDL%5d.pdf) to interpret the RDL data that was retrieved in step 4 for use in the third-party reporting platform.
- 6. Use the Report State documentation [\[MS-RDLRS\]](%5bMS-RDLRS%5d.pdf) to interpret the Report State that was retrieved in step 4 for use in the third-party reporting platform.
- 7. Use the Extended Properties documentation (see the Extended Properties document and format information in this document) to interpret the Extended Properties data that was retrieved in step 4 for use in the third-party reporting platform.

To extract the EDM schema [\[MC-CSDL\],](%5bMC-CSDL%5d.pdf) follow these steps:

1. In the RDL data, find either the **ConnectString** element (Embedded Data Source) or the **DataSourceReference** element (Shared DataSource), and then extract its value.

*Copyright © 2013 Microsoft Corporation.* 

- 2. If the value came from a **DataSourceReference** element, use a SOAP proxy to access the ReportService2010 web service, and then call the **GetDataSourceContents** () SOAP web method with this value. The **GetDataSourceContents** method returns a **DataSourceDefinition** value that contains a **ConnectString** property.
- 3. Create an instance of a .NET ADOMD connection by using the **ConnectString** value, and then call the **GetSchemaDataset** method with the schema name DISCOVER\_CSDL\_METADATA (see [\[MS-SSAS\]](%5bMS-SSAS%5d.pdf) section 3.1.4.2.2.1.3.61). Use the [\[MS-RMADS\]](http://go.microsoft.com/fwlink/?LinkId=231808) documentation for more information about how to do this.
- 4. Use the DISCOVER\_CSDL\_METADATA documentation to interpret the data that was retrieved in the previous step.
- 5. After the CSDL is extracted, use the CSDL documentation to interpret it.

## <span id="page-10-0"></span>**2.2.3.1 Preconditions**

Ensure that the Reporting Services service is started on the server and that the SharePoint service is running. Grant the appropriate permissions to the user who is using the ReportService2006 SOAP endpoint to access the report server database.

## <span id="page-10-1"></span>**2.2.3.2 Versioning**

None.

## <span id="page-10-2"></span>**2.2.3.3 Error Handling**

None.

### <span id="page-10-3"></span>**2.2.3.4 Coherency Requirements**

There are no special coherency requirements.

## <span id="page-10-4"></span>**2.2.3.5 Additional Considerations**

<span id="page-10-7"></span>The Extended Properties document may contain an optional **MustUnderstand** attribute on the toplevel **Properties** element.

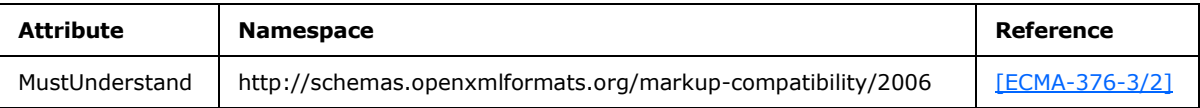

The [\[ECMA-376-3/2\]](http://go.microsoft.com/fwlink/?LinkId=254387) documentation can be used to interpret the **MustUnderstand** attribute.

## <span id="page-10-5"></span>**2.3 Third-Party Reporting Platform Consuming RDL Documents in the File System**

#### <span id="page-10-6"></span>**2.3.1 Data Description**

The Report Definition Language (RDL) [\[MS-RDL\]](%5bMS-RDL%5d.pdf) document contains the definition of a report, with information about how to connect to data sources, which fields are used from the datasets retrieved from the data sources, how the data is aggregated, and the structure and layout of the report. This RDL data is used to process data and to render a report. The data is stored in the file system on the local computer.

*[MS-DPRDL] — v20130611 Report Definition Language Data Portability Overview* 

*Copyright © 2013 Microsoft Corporation.* 

This data is created by using a Reporting Services RDL authoring tool (Report Builder or Report Designer in the Business Intelligence Development Studio), by using a third-party RDL authoring tool, or by using a text editor.

### <span id="page-11-0"></span>**2.3.2 Format and Protocol Summary**

No formats or protocols are used in this scenario.

#### <span id="page-11-1"></span>**2.3.3 Data Portability Methodology**

In this scenario, the RDL data is stored in the file system as reports (\*.rdl files). By default, reports are saved in the Documents folder on the local machine (in Windows Vista, this folder is C:\Users\<username>\Documents\). Use the RDL documentation [\[MS-RDL\]](%5bMS-RDL%5d.pdf) to interpret the RDL data in these files.

### <span id="page-11-2"></span>**2.3.3.1 Preconditions**

None.

#### <span id="page-11-3"></span>**2.3.3.2 Versioning**

None.

#### <span id="page-11-4"></span>**2.3.3.3 Error Handling**

None.

#### <span id="page-11-5"></span>**2.3.3.4 Coherency Requirements**

There are no special coherency requirements.

#### <span id="page-11-6"></span>**2.3.3.5 Additional Considerations**

There are no additional considerations.

*Copyright © 2013 Microsoft Corporation.* 

## <span id="page-12-0"></span>**3 Appendix A: Full XML Schema for the Extended Properties Format**

For ease of implementation, the following full XML schema is provided here.

```
<?xml version="1.0" encoding="utf-8"?>
<!-- Copyright (c) Microsoft Corporation. All rights reserved. -->
<xs:schema 
targetNamespace="http://schemas.microsoft.com/sqlserver/reporting/2012/01/extendedproperties"
    elementFormDefault="qualified"
    xmlns="http://schemas.microsoft.com/sqlserver/reporting/2012/01/extendedproperties"
    xmlns:xs="http://www.w3.org/2001/XMLSchema"
    version="1.0">
   <xs:element name="Properties">
     <xs:complexType>
      <xs:choice minOccurs="0" maxOccurs="unbounded">
         <xs:any namespace="##other" processContents="lax" />
      </xs:choice>
       <xs:anyAttribute namespace="##other" processContents="lax" />
     </xs:complexType>
   </xs:element>
```
</xs:schema>

*[MS-DPRDL] — v20130611 Report Definition Language Data Portability Overview* 

*Copyright © 2013 Microsoft Corporation.* 

## <span id="page-13-0"></span>**4 Change Tracking**

<span id="page-13-1"></span>No table of changes is available. The document is either new or has had no changes since its last release.

*[MS-DPRDL] — v20130611 Report Definition Language Data Portability Overview* 

*Copyright © 2013 Microsoft Corporation.* 

# <span id="page-14-0"></span>**5 Index**

**C**

[Change tracking](#page-13-1) 14

**T**

[Tracking changes](#page-13-1) 14

*[MS-DPRDL] — v20130611 Report Definition Language Data Portability Overview* 

*Copyright © 2013 Microsoft Corporation.*